## **Aperçu des employés**

Quand vous sélectionnez la tuile **Employés**, vous accédez à l'aperçu des employés.

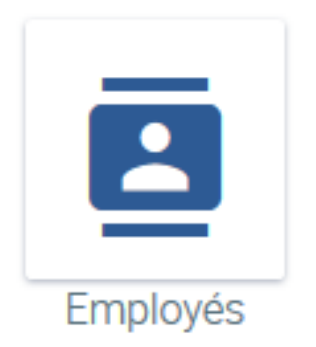

ш

Cette fonction vous fournit un aperçu de tous les employés dans votre entreprise.

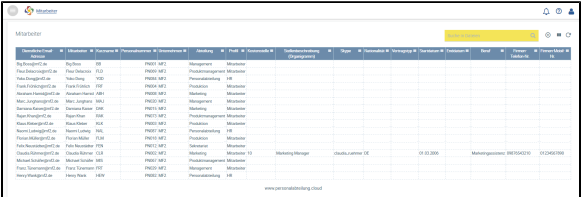

Vous pouvez personnaliser les colonnes affichées en fonction de vos besoins en cliquant sur l'icône de

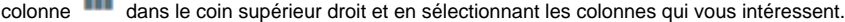

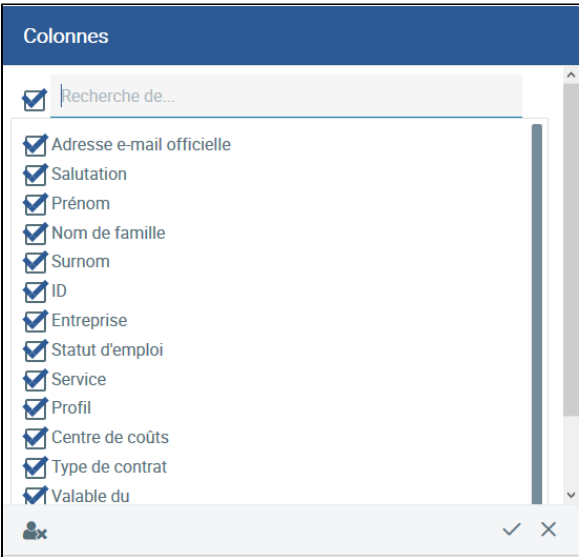

L'aperçu des collaborateurs vous offre diverses options de recherche. Une recherche peut être effectuée, par exemple un nom de famille, un identifiant ou un service en entrant le terme de recherche dans le champ de recherche.

Il est également possible de faire des recherches dans plusieurs colonnes, c'est-à-dire que vous pouvez rechercher toutes les collaboratrices qui s'appellent **Claudia**, qui travaillent dans le service **Marketing** et

qui parlent *allemand*. Dans ce but, il faut cliquer sur le symbole **de la faut de chaque colonne** sélectionnée . Ensuite, le champ de recherche par colonne s'ouvre et vous pouvez saisir le terme de recherche. Vous pouvez aussi effectuer le triage de cette manière.

## Traitement d'un fichier personnel

| <b>Sy</b> stations                                  |                              |        |                                               |                  |                               |             |                    |                              |                                               |  |  |                      |  |                          |                               |                                     | $\alpha$ |
|-----------------------------------------------------|------------------------------|--------|-----------------------------------------------|------------------|-------------------------------|-------------|--------------------|------------------------------|-----------------------------------------------|--|--|----------------------|--|--------------------------|-------------------------------|-------------------------------------|----------|
| Miteteter                                           |                              |        |                                               |                  |                               |             |                    |                              |                                               |  |  | Anythin in Corpolars |  |                          | $\circ$<br>$\alpha$           | $\mathbf{H}$ $\mathbf{C}$           |          |
| <b>Conception of America</b><br><b>Advenue</b>      |                              |        | . Massion . Kechane . Petershummer . Standard |                  | <b>Attorney</b>               |             | - Folk - Koovenh - | Salimbershop<br>(hydrogenet) | . Spe . Noondole Versong . Santaur . Cooper . |  |  |                      |  | <b>Bond</b>              | Grasse.<br><b>Tripler</b> (S) | <b>E Seno Mai</b><br>$\blacksquare$ |          |
| <b>Wa Rosamur2</b> de                               | <b>Bolton</b>                | Onodal |                                               | $Q_{\rm max}$    | Management                    | Mitsubalter |                    |                              |                                               |  |  |                      |  |                          |                               |                                     |          |
| Fox Islamiquel2.to                                  | <b>Please Chelsenson</b>     |        |                                               | bar.             | Posterogenerate Marketer      |             |                    |                              |                                               |  |  |                      |  |                          |                               |                                     |          |
| Yoka DongdenQ.co.                                   | <b>Note Clong</b>            |        | <b>B.</b> Advanced series                     |                  | Personalatrailung             | - 10        |                    |                              |                                               |  |  |                      |  |                          |                               |                                     |          |
| <b>Trank Prohibit (Smith der</b>                    | <b>Frank Peterson</b>        |        |                                               | <b>Len</b>       | Penkinsy                      | Montenan    |                    |                              |                                               |  |  |                      |  |                          |                               |                                     |          |
| Abraham Planiston Color                             | Annapolis Harry              |        | Appliqued continues                           | <b>Lary</b>      | <b>Museum</b>                 | Messuring   |                    |                              |                                               |  |  |                      |  |                          |                               |                                     |          |
| Man Jungham Grid Av                                 | Marc American MAT            |        |                                               | PHONE MPT        | Messenger                     | Montana     |                    |                              |                                               |  |  |                      |  |                          |                               |                                     |          |
| Ourniana Kaisentine C.de                            | <b>Darslans Exister, CAN</b> |        |                                               | <b>DUDIT MET</b> | <b>Museum</b>                 | Messuring   |                    |                              |                                               |  |  |                      |  |                          |                               |                                     |          |
| Raiss Hyundan Clubs                                 | Rajar Khan                   | 588    |                                               | PHET2 NF2        | Produktionagement Mitarbeller |             |                    |                              |                                               |  |  |                      |  |                          |                               |                                     |          |
| Khuz Meteority C.ne.                                | <b>Hartford Hit</b>          |        |                                               | <b>DUSCA MF2</b> | <b>Doubleton</b>              | Message     |                    |                              |                                               |  |  |                      |  |                          |                               |                                     |          |
| Nachi Labelator/Z.de                                | North Lobels 195             |        |                                               | PHOET NEZ        | Personalatiniums              | 1.40        |                    |                              |                                               |  |  |                      |  |                          |                               |                                     |          |
| Fireign Miller Gred2 Av                             | FlorianMiller FLM            |        |                                               | PHOTO, MF2       | Penkinsy                      | Montana     |                    |                              |                                               |  |  |                      |  |                          |                               |                                     |          |
| Felx NeuslatestonCur-                               | Felix Mountainer FDS         |        |                                               | <b>DON'T NOT</b> | Selected and                  | Mitsubalta  |                    |                              |                                               |  |  |                      |  |                          |                               |                                     |          |
| CastaRinne@ml2.fa CastaRinner CLR                   |                              |        |                                               | PHOTO MF2        | Marketing                     | Montane 10  |                    | <b>Marketing Manager</b>     | <b>Hards national DS</b>                      |  |  | CE 03 2006           |  | Maturewayshaw 0503/42730 |                               | CEZSINATION                         |          |
| Mchail Smithrabrill.co Mchail Smithr MS             |                              |        |                                               | DOM THEY         | Produktnowspanent Mitscheiter |             |                    |                              |                                               |  |  |                      |  |                          |                               |                                     |          |
| <b><i>Prane TommunglerD.to Prane Townam PRT</i></b> |                              |        |                                               | PHOTO MF7        | <b>Management</b>             | Montana     |                    |                              |                                               |  |  |                      |  |                          |                               |                                     |          |
| HenryWoolphoCzky HenryWork HDV                      |                              |        |                                               | DAMP MET         | Percentationium HR            |             |                    |                              |                                               |  |  |                      |  |                          |                               |                                     |          |

Restriction de recherche pour le nom **Claudia**.

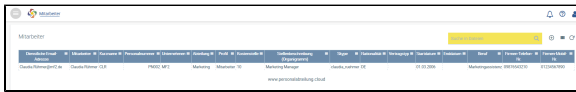

Résultats de recherche pour une collaboratrice nommé Claudia, service marketing, langue allemand

Vous pouvez répéter cette activité pour n'importe quel nombre de colonnes. À l'aide de  $\mathbb C$ , vous pouvez revenir à l'aperçu général.

La fonction Recherche de collaborateurs vous offre un accès facile et rapide aux fichiers personnels.

Vous pouvez accéder au fichier personnel d'un employé en cliquant sur cet employé.

L'activation des employés et donc l'autorisation d'accès au logiciel Danielle Software a été simplifiée, notamment lors de la création de nouveaux employés, par exemple au moyen d'une importation.

Dans l'aperçu des employés, vous pouvez facilement sélectionner les employés que vous souhaitez activer ou même désactiver (individuellement). La désactivation retire le droit d'accès au logiciel Danielle Software, y compris de façon mobile, par exemple par Telegram. Toutefois, le fichier personnel n'est pas supprimé ou affecté d'une autre manière.

## **Activation des employés**

Sélectionnez les employés que vous souhaitez activer et cliquez sur . Si ces employés n'ont pas encore eu de login actif, ils recevront un courriel avec leurs données d'accès et seront activés.

## **Désactivation des employés**

Sélectionnez les employés que vous souhaitez désactiver et cliquez sur[blocked URL](https://confluence.personalabteilung.cloud/download/thumbnails/9732457/image2020-9-21_14-4-54.png?version=1&modificationDate=1600689895000&api=v2). Si ces employés on déjà un login actif, ils seront désactivés et ne pourront plus se connecter ou communiquer avec le logiciel Danielle via un système de messagerie.

Un clic sur  $\bigoplus$  vous permet de créer un nouvel employé. Vous accédez tout de suite au masque pour créer un nouveau fichier du personnel.

Pour en savoir plus, consultez le chapitre "Importation des dossiers des employés".